# **User's guide: Manual for Metaxa2.1.2**

This is a guide on how to install and use the software utility Metaxa2. The software is written for Unix-like platforms, and should work on nearly all Linux-based systems, as well as MacOS X.

### **Contents of this manual**

- 1. Detailed installation instructions
- 2. Changes from previous versions of Metaxa
- 3. Usage and commands
- 4. Output files
- 5. Metaxa2 Taxonomic Traversal Tool
- 6. Metaxa2 Diversity Tools
- 7. Internal changes in Metaxa2
- 8. Running the analysis steps of Metaxa2 separately
- 9. 'Undocumented' features
- 10. License information

### **1. Detailed installation instructions**

The README.txt file bundled with the script provides a quick installation guide.

In order to install certain packages, you might need to have superuser privileges. For installation on Mac, you will have to install the Apple Xcode package available on your MacOS X System DVD (or online in the latest MacOS X releases) in order to be able to compile programs. Please talk to your system administrator if you feel unsure about these steps. Note that the packages are mandatory and that you should not proceed unless these criteria are fulfilled.

[If you don't have superuser privileges on your machine: Create a directory within your user directory, e.g. /home/user/bin/, and to store all required binaries there. By adding this directory to your PATH, any software placed in the directory will behave as if installed for all users using superuser privileges. If you use the bash shell, you can add a bin directory to your PATH, by adding the line "export PATH=\$PATH:\$HOME/bin/:." to the file .profile in your home directory. The process of adding items to one's PATH varies among systems and shells. Close the terminal and open a new one for this change to take effect.]

Perl needs to be installed on the computer. Most Unix-based systems including Linux and MacOS X have Perl pre-installed. You can check this by opening a command line terminal and type "perl -v". In case Perl is not installed, you have to download (http://www.perl.org) and compile the program.

Download and install HMMER version 3 (http://hmmer.janelia.org/software). Version 2 of Metaxa relies on HMMER version 3, just as the previous Metaxa versions. Metaxa2 will *not* work with earlier versions of HMMER, although it will work with the HMMER 3.1 beta. Download the HMMER package source code to your preferred directory such as /home/user/. Open a command line terminal, move into the directory with "cd /home/user/" and unpack the tarball with "tar -xvfz hmmer-3.0.tar.gz". Now, you need to

compile HMMER from source files. To compile it from source, enter the new directory and follow the installation instructions in the file INSTALL.

If you have trouble compiling HMMER, you can try to use the pre-compiled binaries available at the HMMER home page. After download and unpacking of the tarball, the binaries are located in the binaries directory contained within the newly created HMMER directory. Move into the binaries directory and move all of its contained files into your preferred bin directory (usually either /usr/local/bin/ or your own bin directory, /home/user/bin/). The HMMER package should now be installed on your computer; you can check this by typing "hmmscan -h" in the terminal and press enter; you should now see HMMER output.

Download and install the BLAST package (ftp://ftp.ncbi.nlm.nih.gov/blast/executables/ release/LATEST/) for sequence similarity searches. Metaxa2 works with both the legacy version of BLAST, *as well as* BLAST+. It should work with any version of BLAST starting with version 2.2 and later. Download the BLAST package for your operating system to your preferred directory. Open a command line terminal, move into the directory with "cd /home/user/" and unpack the tarball with "tar -xvfz blast-2.2.24-platform.tar.gz". Move into the bin directory inside the newly created BLAST directory, and move all of its contained files into your preferred bin directory. Alternatively, you can add the BLAST bin directory to your PATH. The BLAST package should now be installed on your computer; you can check this by typing "blastall -" in the terminal and press enter; you should now see the listing of BLAST options.

Download and install the MAFFT (http://mafft.cbrc.jp/alignment/software/) for multiple alignment. Metaxa2, as previous versions of Metaxa, relies on MAFFT version 6. MAFFT is not critical for Metaxa2's core functions, but is used for automatically creating alignments of uncertain sequences. Instructions for installing MAFFT are available on the MAFFT download page.

Go to http://microbiology.se/software/metaxa2 in order to download the Metaxa2 package. Download it to your preferred directory. Unpack the downloaded tarball with "tar -xvfz metaxa2\_2.0.tar.gz". A directory called Metaxa2 will be created. You will see a number of files and directories inside it, including metaxa2, metaxa2\_x, metaxa2\_c, install\_metaxa2, and the metaxa2\_db directory (containing the Hidden Markov Models and a BLAST database), the user's guide, and test input files. Enter the directory, and type "./install\_metaxa2". Press enter and follow the on-screen instructions. You will be prompted for whether you have superuser privileges and for the location where you want Metaxa2 to be installed. If Metaxa2 is successfully installed you should see its help message when typing the command "metaxa2 - help".

### **2. Changes from previous versions of Metaxa**

Version 2.1 of Metaxa2 differs from the previous version in a few ways, outlined in the first paragraph below. In addition, Metaxa2 introduces a couple of new features over Metaxa 1.1.2, as well as changing the default behavior of some options. The main changes are outlined in the following paragraphs.

### **Changes in Metaxa2 version 2.1**

Metaxa2 version 2.1 incorporates a number of minor changes and improvements. These include a new detection mode for detection of multiple rRNA sequences in e.g. full genomes, an option to specify reference sequences to exclude from the analysis, to be able to sort out specific non-target sequences from the dataset (e.g. from a host organism), the possibility to get separate files for paired-end reads matching rRNA for further downstream analysis, and the important addition of the Metaxa2 Diversity Tools (see section 6, further below).

The new genome mode allows Metaxa2 to be used to find multiple rRNA sequences in longer stretches of DNA, such as complete genomes or contigs. It also comes with an automatic option, which processes sequences longer than 2500 bases in the genome mode and shorter sequences in the metagenomic mode.

The new reference option can be used to supply Metaxa2 with a FASTA file with reference sequences that should *not* be included in the output. These sequences can, for example, be the rRNA sequences from a host organism, or from some particular taxon that the user is not interested in studying.

Finally, the default option for the "--align" flag has been changed to "none", since with increasing data set sizes the automatic alignment became a very time-consuming step. To use this capability as present by default in previous versions of Metaxa, add the "--align auto" option to the command line. Metaxa2 2.1 is also able to automatically detect whether legacy BLAST or BLAST + is installed and will (normally) be able to choose which one to use. Still, the "--plus" option can be used to prefer one over the other.

### **Extraction and classification of LSU rRNA sequences**

One of the major new features in Metaxa2 is the addition of a second, frequently used gene in addition to the SSU gene: the large subunit rRNA (LSU), also known as 23S rRNA in prokaryotes and 25S or 28S rRNA in eukaryotes. Toggling the switch from the SSU gene to the LSU gene is done using the "-g lsu" or "--gene lsu" options (both set to "ssu" by default). The operation of Metaxa2 is then the same as when searching for and extracting SSU genes. The databases of Metaxa2 representing the SSU and LSU genes are kept separately within the metaxa2\_db directory. Although the support of Metaxa2 for LSU extractions is reliable and robust, it has not been as extensively tested internally as the SSU extractions. Therefore, we encourage users to report suspicious – or obviously misclassified – entries, so that the LSU support of Metaxa2 can be improved even further in the future.

#### **Completely redesigned system for taxonomic classifications**

One of the design goals of Metaxa2 was to be able to make more sensible predictions of the origin of each input sequence identified as an SSU or LSU gene, even at very short read lengths. To achieve this, we have completely rewritten the classification engine, which has enabled Metaxa2 to produce reliable predictions of the taxonomic affiliation of the extracted SSU/LSU genes. Metaxa2 reports those affiliations to a file with the suffix ".taxonomy.txt". By using the taxonomic data of the best five BLAST matches (by default), Metaxa2 calculates the most accurate taxonomic placement possible for the input sequence, given the affiliations

of the matching hits, and their degree of identity to the input sequence. Each entry is associated with a taxonomic affiliation/level, and three numbers; the percent identity to the best matching BLAST hit, the length of that alignment, and a reliability score. The reliability score is calculated based on the percent identity to the best BLAST hit, and how divergent the rest of the BLAST hits are from the first one. The maximum value of this score is 100. The score of 100 is only given if *all five* BLAST matches are 100% identical to the input sequence, and all those matches represent the same taxonomic lineage. This means that the situation outlined above rarely – if ever – occurs on real data. Instead, scores above 80 should be considered trustworthy. The reliability score can then be used to filter out uncertain entries when summarizing the taxonomic predictions with the Metaxa2 Taxonomic Traversal Tool (metaxa2\_ttt), described below.

#### **The Metaxa2 Taxonomic Traversal Tool – metaxa2\_ttt**

Because of the extended abilities of Metaxa2 to classify SSU and LSU sequences in greater detail, a new tool to investigate the organismal content of the sample at different taxonomic levels has been included in the Metaxa2 package. This tool is called the Metaxa2 Taxonomic Traversal Tool, since it does exactly that  $-$  it traverses the ".taxonomy.txt" output file and reports Metaxa's taxonomic predictions according to specified cutoffs. The complete usage of the metaxa2\_ttt tool is described in part five of this manual (*Metaxa2 Taxonomic Traversal Tool*). In short, the traversal tool outputs the number of identified SSU/LSU sequences associated with each node in the taxonomic tree, at different levels (roughly corresponding to kingdoms, phyla, classes, orders, families, genera, species, subspecies, etc.)

#### **The "--guess\_species" option is now obsolete**

Since Metaxa2 now handles taxonomy in a much more elaborate way, the "--guess\_species" option has been deemed obsolete. It is, however, still possible to use this option, but a warning message will appear. The function may be deprecated in future versions of Metaxa, and is not actively maintained anymore (and has thus not been tested in the Metaxa2 evaluation phase).

#### **Updated database for classification**

The improved classification engine has naturally required us to update and improve upon the underlying databases. The basis of the Metaxa2 databases is the SILVA reference release 111 and Mitozoa release 10. From this data, we have created a curated reference database, in large part by automated means, but also using extensive manual curation and cross-checking in GreenGenes, CRW and GenBank. Suspicious or erroneous entries were removed, as were sequences from uncultured or unverified organisms.

#### **Direct input of sequences in FASTQ-format**

Metaxa2 now supports input of sequence data sets directly in the FASTQ format. Although Metaxa2 will try to auto-detect the format of the input file, specifying "-f fastq" will force Metaxa2 to read input in FASTQ format. This option might be particularly useful when piping input to Metaxa2 using standard input. Note that FASTQ files are only supported when Metaxa2 is run in pipeline mode, i.e. not when the two tools metaxa2\_x and metaxa2\_c are run separately. These two tools still expect input in FASTA format.

#### **Support for paired-end libraries**

In addition to FASTQ support, Metaxa2 also handles paired-end libraries. Paired-end data needs to be supplied in two separate files, with sequence 1 in both files corresponding to the two ends of the same read, and so on. If your data is held in a single file, a utility such as the pefcon and pesort tools of the PETKit (http://microbiology.se/software/petkit/) can help you. To enable Metaxa2's paired-end capabilities, use the options "-1 firstfile -2 secondfile" instead of the "-i" option for input. Metaxa2 will automatically orient the reads in the same direction, and utilize a combination of the two ends for the extraction and classification process. Note that the two ends will be output *together* as one single read with a spacer, unless the "--split\_pairs" option is used.

#### **Improved support for libraries with short read lengths (~100 bp)**

Since metagenomics is moving towards shorter read lengths and larger data sets (e.g. Illumina and IonTorrent sequencing), special care has been taken to try to address the short-read issues in previous Metaxa versions. We have tried to optimize the default options for reads down to  $\sim$ 100 bp. This will, however, increase the likelihood of false positive extractions somewhat. Moreover, the optimization towards shorter reads should be kept in mind when using Metaxa2 on longer reads, which might require tweaking of the default options (one may, for example, compare to the default options of Metaxa 1.1.2).

#### **Quality pre-filtering of reads in FASTQ-format**

Metaxa2 can use the quality information in the FASTQ files to filter out low-quality reads or read pairs. This is controlled by a range of options described in part three of the manual (*Usage and Commands*).

#### **Support for the modern BLAST+ package**

Metaxa2 now incorporates the long sought-after support for the NCBI BLAST+ package, enabling users to move on to what is deemed the future of BLAST. In addition, the software can select BLAST version automatically since Metaxa2 version 2.1.

#### **Compatibility with HMMER 3.1**

Not only does Metaxa2 bring BLAST+ compatibility, it also secures support for the upcoming version of HMMER (released in beta at the time of writing).

#### **Changed default priority for scoring best HMMER match**

As part of the optimization for larger data sets and shorter reads, Metaxa's priority system for determining the best HMMER match has now been changed from "sum" to "score". To switch back to Metaxa 1.X behavior, one can use the "--selection\_priority sum" option. Be aware of that this might influence other parameters as well!

#### **HMMER's heuristics are now used by default**

Another optimization for larger data sets is that the heuristics of HMMER has now been turned on by default. To switch the heuristics of, use the "--heuristics F" option. Note, however, that this will make HMMER *much* slower on large data sets.

#### **3. Usage and commands**

**For the** *very* **impatient only:** follow the brief installation instructions in the file README.txt. To check for SSU rRNA sequences in the file test.fasta, you would then type "metaxa2 -i test.fasta -o test" on the command line. To check for LSU rRNA sequences, type "metaxa2 -i test.fasta -o test -g lsu" instead.

**For all other users:** Metaxa2 accepts input in the FASTA and FASTQ formats. As it preprocesses the input sequences it is possible to input both aligned and unaligned FASTA files, containing both DNA and RNA sequences. By default, Metaxa2 outputs ten files; one summary file of the entire run, one "graphical" representation of hits, one FASTA file of all identified SSU sequences, one FASTA file for each of the six possible origins, and one file containing the predicted taxonomic origin of the extracted sequences. To list all the available options for Metaxa2, type "metaxa2 --help". You can use the test.fasta file that comes bundled with the software for a test run. This file contains 50 randomly selected SSU entries, ten of each origin; 50 randomly selected LSU entries and 10 non-SSU, non-LSU sequences. In the simplest case, Metaxa2 is run by "metaxa2 -i input\_file -o output". Below is a listing of all options Metaxa2 accepts. Boolean options can be turned on with "T", "true" or "1" and off using "F", "false" or "0".

#### **Main options:**

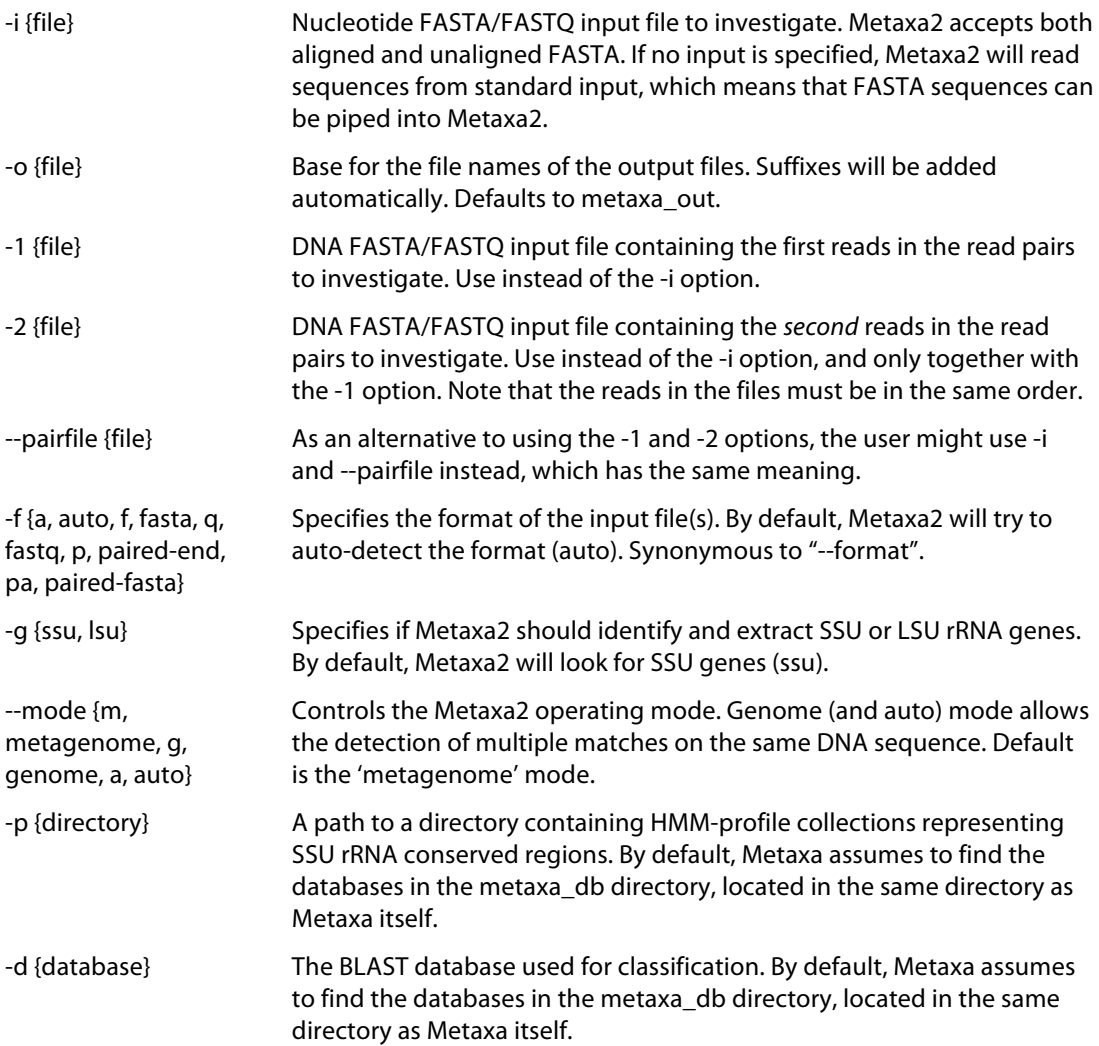

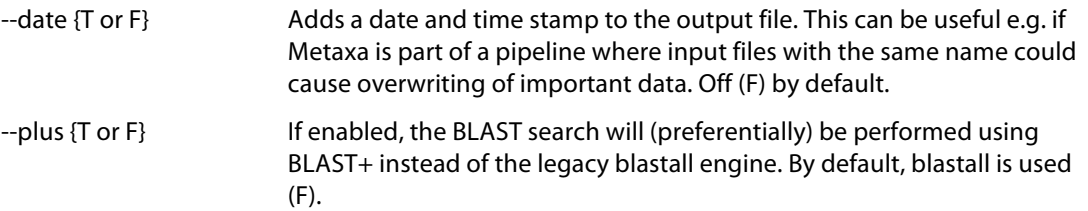

### **FASTQ and Paired-end specific options:**

*Note that FASTQ format is only supported when Metaxa2 is run in pipeline mode.*

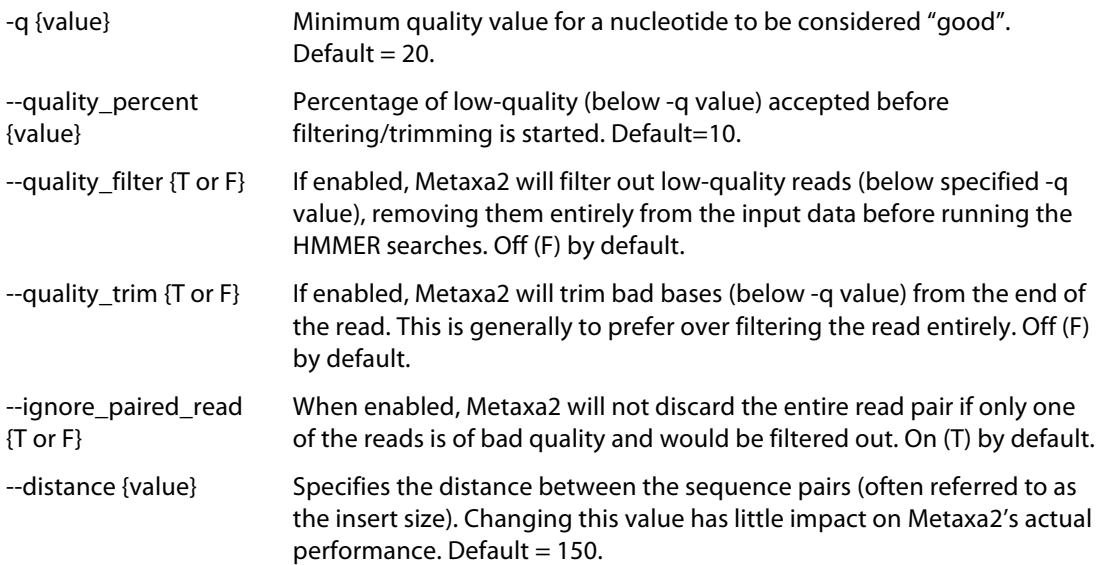

## **Sequence selection options:**

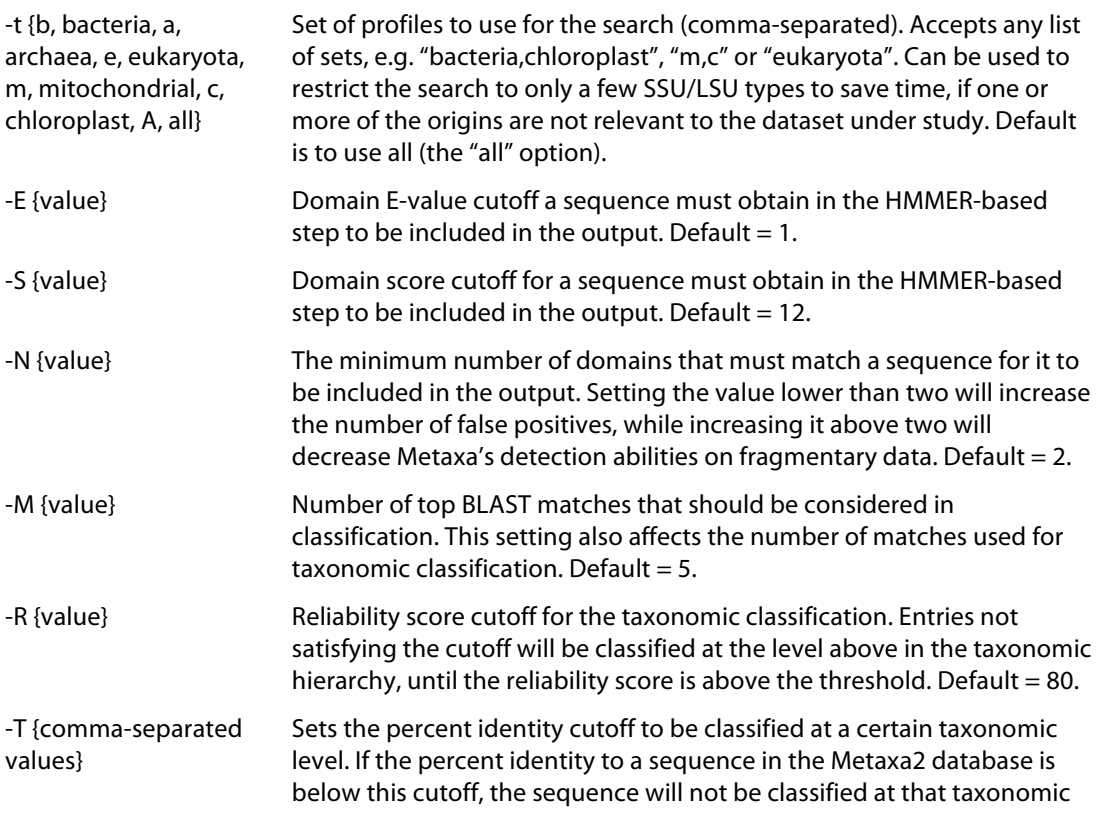

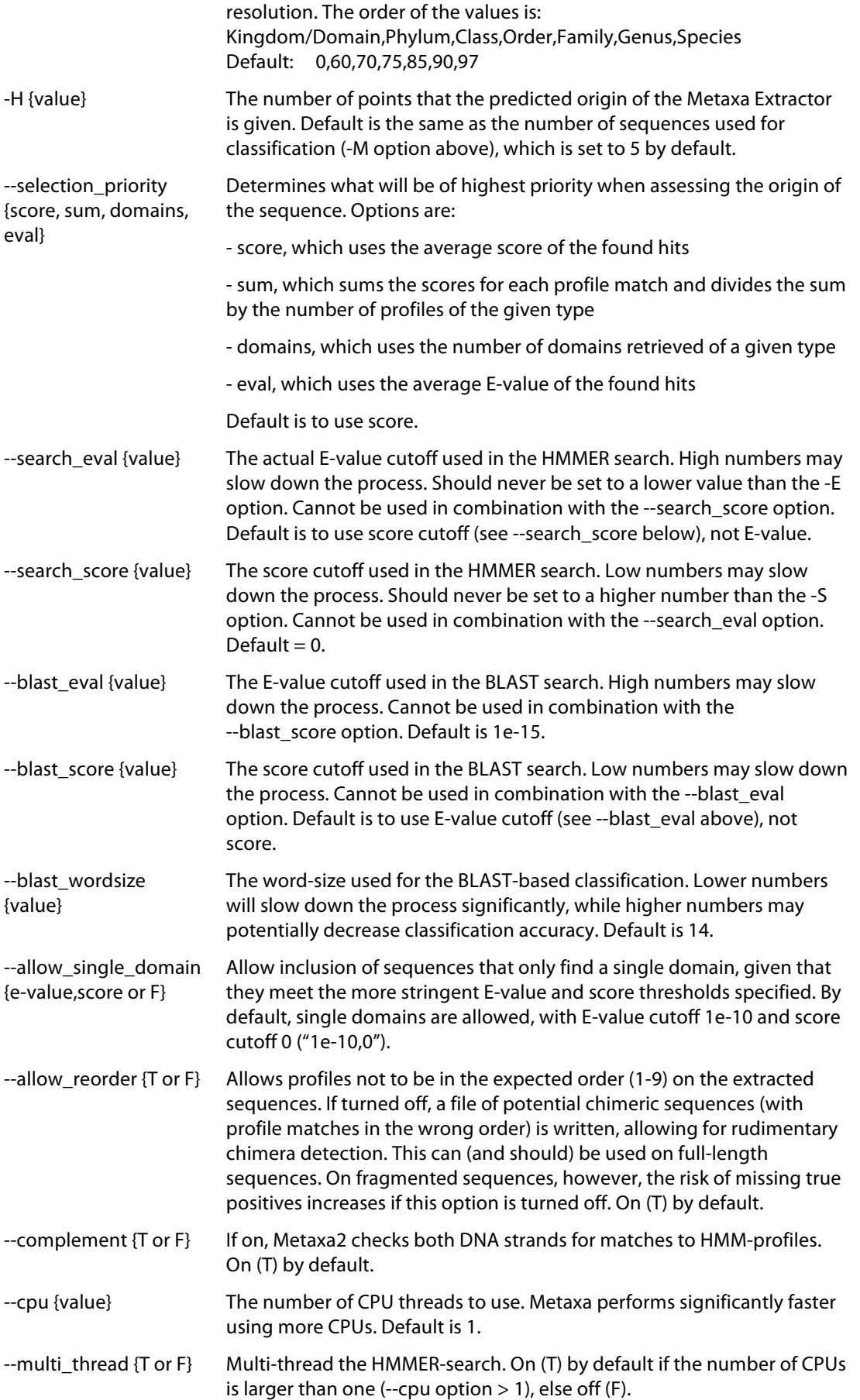

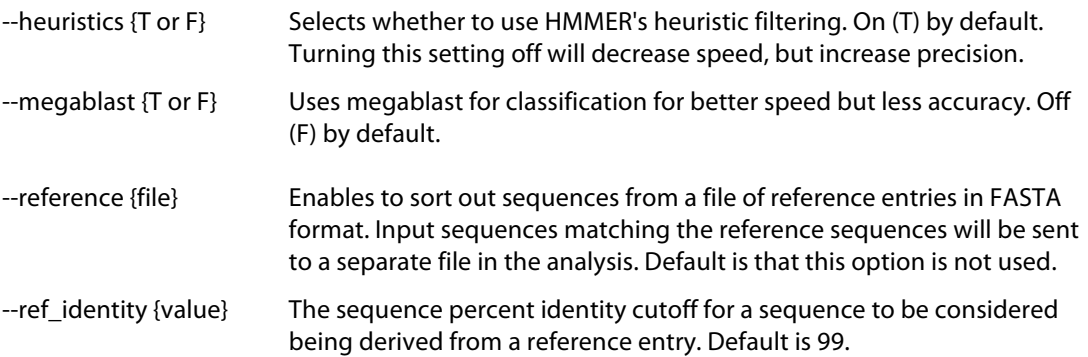

## **Output options:**

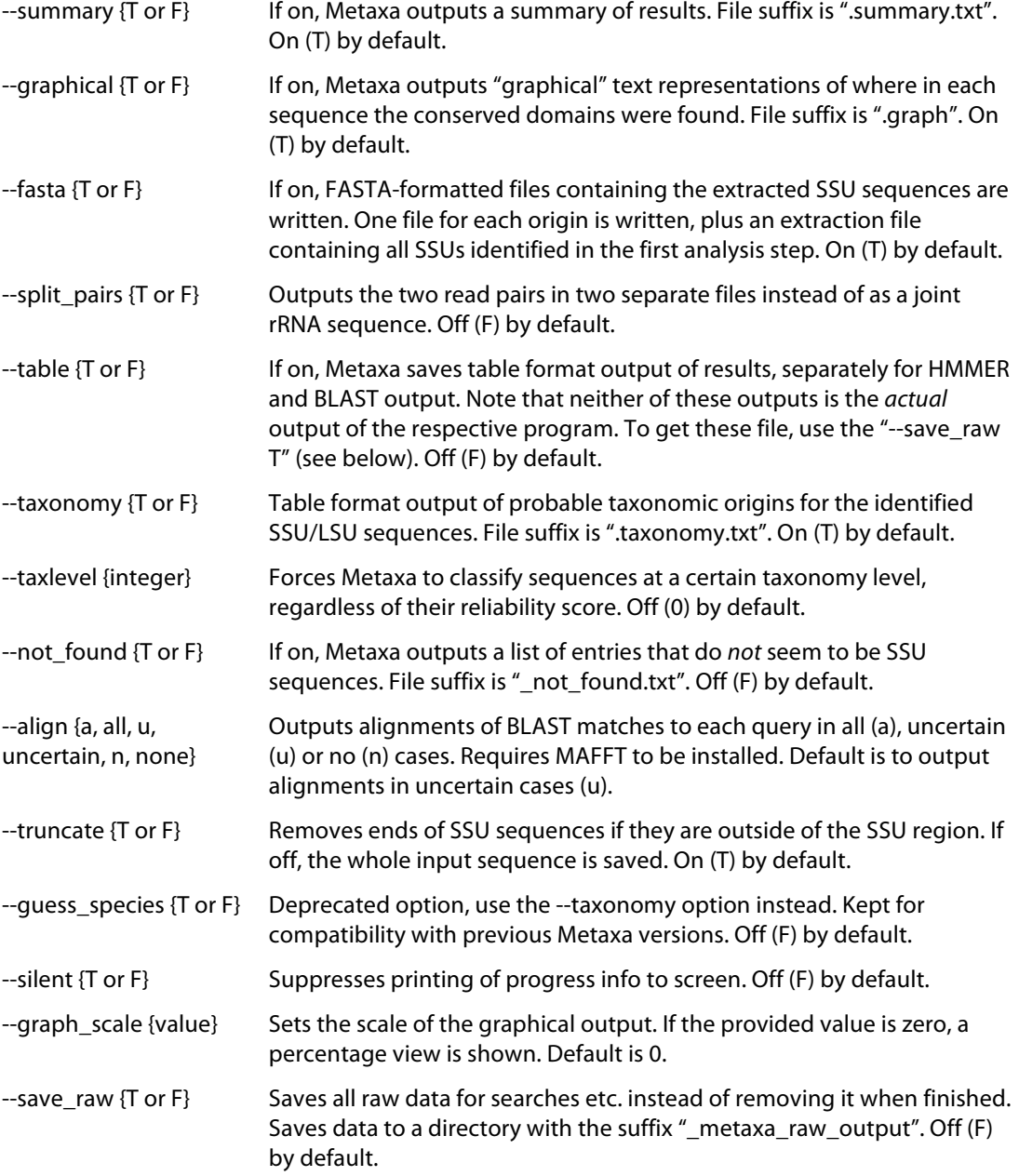

## **Information options:**

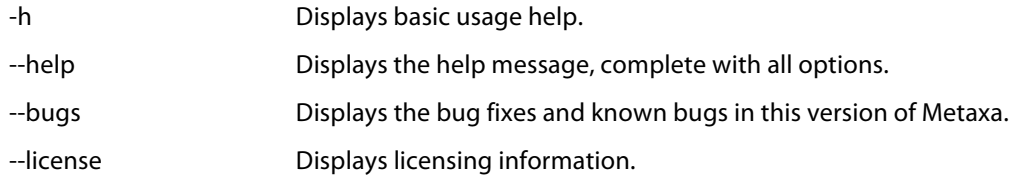

### **4. Output files**

Metaxa2 outputs a number of files, depending on the selections of the user (see Usage and Commands above). By default, seven FASTA-files, a table of taxonomic classifications, a file containing graphical representation of putative SSU/LSU sequences, and a summary file is written. In addition, tables of BLAST and HMMER results, lists of non-targeted entries, and sequence alignments can be written on request by the user. There is also an option to preserve all the intermediate data generated by the HMMER and BLAST searches.

#### **FASTA-output**

Metaxa2 generates one FASTA file for each origin (archaea, bacteria, eukaryota, chloroplast, and mitochondria), one file containing sequences of uncertain origin, and one file with all rRNA sequences identified and extracted in the first step. Sequences in these files are marked according to their origin. Sequences whose origin Metaxa2 could not establish with certainty, but for which enough data were available to allow a qualified guess as to the origin of the sequences, are marked with a "#" character at the end of the definition line. A certain sequence may look like this:

>gi|117927211 Bacterial 16S SSU rRNA GTTTGATCCTGGCTCAGGACGAACGCTGGCGGCGTGCTTAACACATGCAAGTCGAGCGGA…

Note that Metaxa2 has added the type of the SSU sequence ("Bacterial 16S SSU rRNA") to the definition line in the example above. An uncertain sequence could look like this:

#### >AABL01000014.4508.5931 Putative Chloroplast 16S SSU rRNA # GAACGCTAGAAATATACATTACACATGCAAATTTATGATAATATCATAGTGAATAGGTGA…

The extraction file contains all sequences identified as rRNA by metaxa2  $x$  (the first step of the analysis). The sequence entries in that file contain information on the rRNA domains that were found in each sequence and what origin that is most likely based on the profile search. An example is shown below:

>A16379.1.1496|B Predicted Bacterial 16S SSU rRNA (1447 bp) From domain V1l to V9r on main strand Found domains: V1l V2l V2r V3l V3r V4l V4r V5l V5r V6l V7l V8l V8r V9l V9r CAGGCTTAACACATGCAAGTCGAACGGTAGCACGAAGGACTTGCTCCTTGGGTGACGAGT…

#### **Summary**

A summary of the Metaxa2 run is written to a file with the suffix ".summary.txt". In this file the statistics of the run is collected, as are the starting and ending times for the run. Also, lists of the identifiers of extracted SSU sequences are written to this file, one list for each origin. The first section of the file shows the data from the extraction step. The second section is associated with the second classification step. After the second section, the lists of entries of different origins are found. An example of parts of a summary file is shown below:

```
Metaxa run started at Tue Jul 23 10:07:52 2013.
 -----------------------------------------------------------------
Number of sequences in input file: 100
Sequences detected as SSU rRNA by Metaxa: 100
  On main strand: 91
  On complementary strand: 9
SSU sequences by preliminary origin:
 Archaea: 0
   Bacteria: 0
   Eukaryota: 0
   Chloroplast: 100
   Mitochondria: 0
  Other: 0
-----------------------------------------------------------------
Number of SSU rRNA sequences to be classified by Metaxa: 100
Number of SSU finit sequences to be consequenced in a<br>Number of SSU rRNA having at least one database match: 100<br>Number of SSU rRNA successfully classified by Metaxa: 100
Number of SSU rRNA successfully classified by Metaxa:
Number of uncertain classifications of SSU rRNA sequences: 0
Total number of classifications made by Metaxa: 100
Number of SSU rRNA sequences assigned to each origin:
 Archaea: 0
 Bacteria: 0
 Eukaryota: 0
 Chloroplast: 100
  Mitochondria: 0<br>Uncertain: 0
  Uncertain:
-----------------------------------------------------------------
Sequences of archaeal origin (16S):
-----------------------------------------------------------------
Sequences of bacterial origin (16S):
-----------------------------------------------------------------
Sequences of eukaryote origin (18S):
-----------------------------------------------------------------
Sequences of chloroplast origin (16S):
Acorus_americanus_AcamCr001
Aethionema_cordifolium_AecoCr001
...
Welwitschia_mirabilis_WemiC_r001
Zea mays ZemaCr113
-----------------------------------------------------------------
Sequences of mitochondrial origin (12S and 16S):
-----------------------------------------------------------------
Sequences of uncertain origin:
-----------------------------------------------------------------
Metaxa run finished at Tue Jul 14 10:08:42 2013.
```
#### **Taxonomy table**

One of the new features of Metaxa2 is the substantially improved ability to make taxonomic predictions of identified rRNA sequences. The results of these predictions are written to a file with the suffix ".taxonomy.txt". Each input sequence is represented by one line in this tabseparated file with five columns.

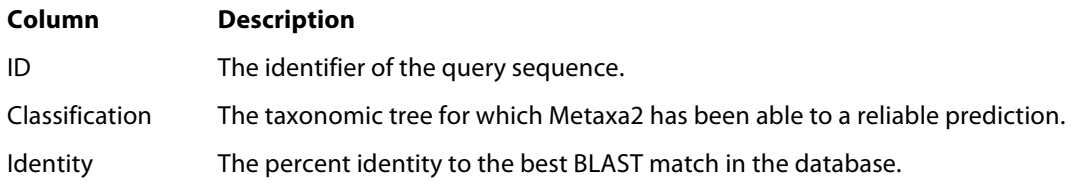

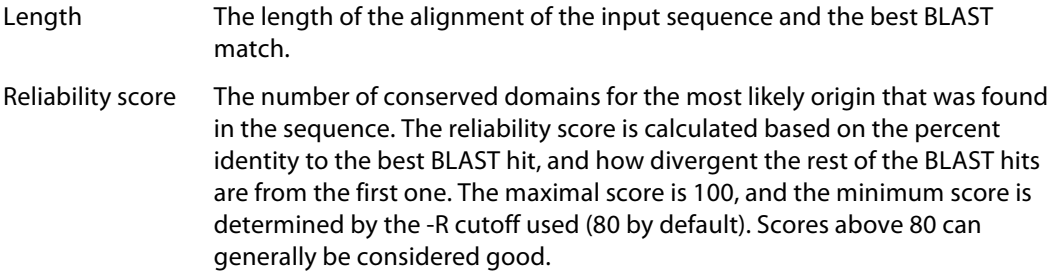

#### **Graphical representations**

Metaxa2 writes graphical (ASCII) representations of where in each sequence the various conserved regions were found to a text file with the suffix ".graph". Separate graphs are written for each origin and strand, which means that each sequence entry may be present more than once in this file, if it has matches to HMM-profiles from more than one origin. This makes it possible to manually inspect how Metaxa2 has evaluated each sequence. The graphical representations look like this:

B matches on main strand: >> id|454 30|gi|50402825|gb|AY687385.1| 403 bp ------------------V5l=====-----V5r=======--------------------------- \*\*\*\*\*\*\*\*\*\*\*\*\*\*\*\*\*\*\*\*\*\*\*\*\*\*\*\*\*\*\*\*\*\*\*\*\*\*\*\*\*\*\*\*\*\*\*\*\*\*\*\*\*\*\*\*\*\*\*

The first row shows the type of the entries below, as well as the strand they are found on. Each entry begins with the characters ">>", followed by the sequence identifier, and its length. Below the identifier row, the sequence graph is shown. By default, all sequences are scaled so that they are of equal length, and the domains are placed according to their *relative* position in the sequence. The characters that are used in the graphical representations are explained in the table below.

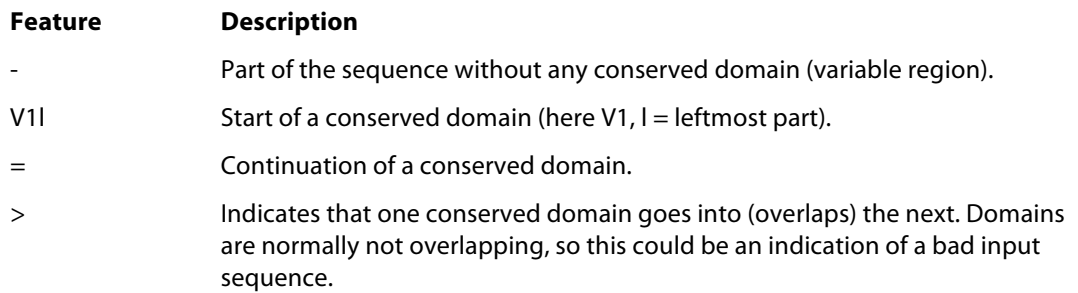

The line of asterisks indicates the end of one set of matches. Note that the graph should be viewed with a non-proportional font, such as Courier, if loaded into, e.g., Word.

#### **Extraction results table**

The full results of the Metaxa2 extraction are saved to a file with the suffix ".extraction.results". This file consists of tab-separated columns containing various data on each SSU sequence found. The file can be easily imported into spreadsheet programs such as Excel. The contents of the columns (from left to right) are explained in this table:

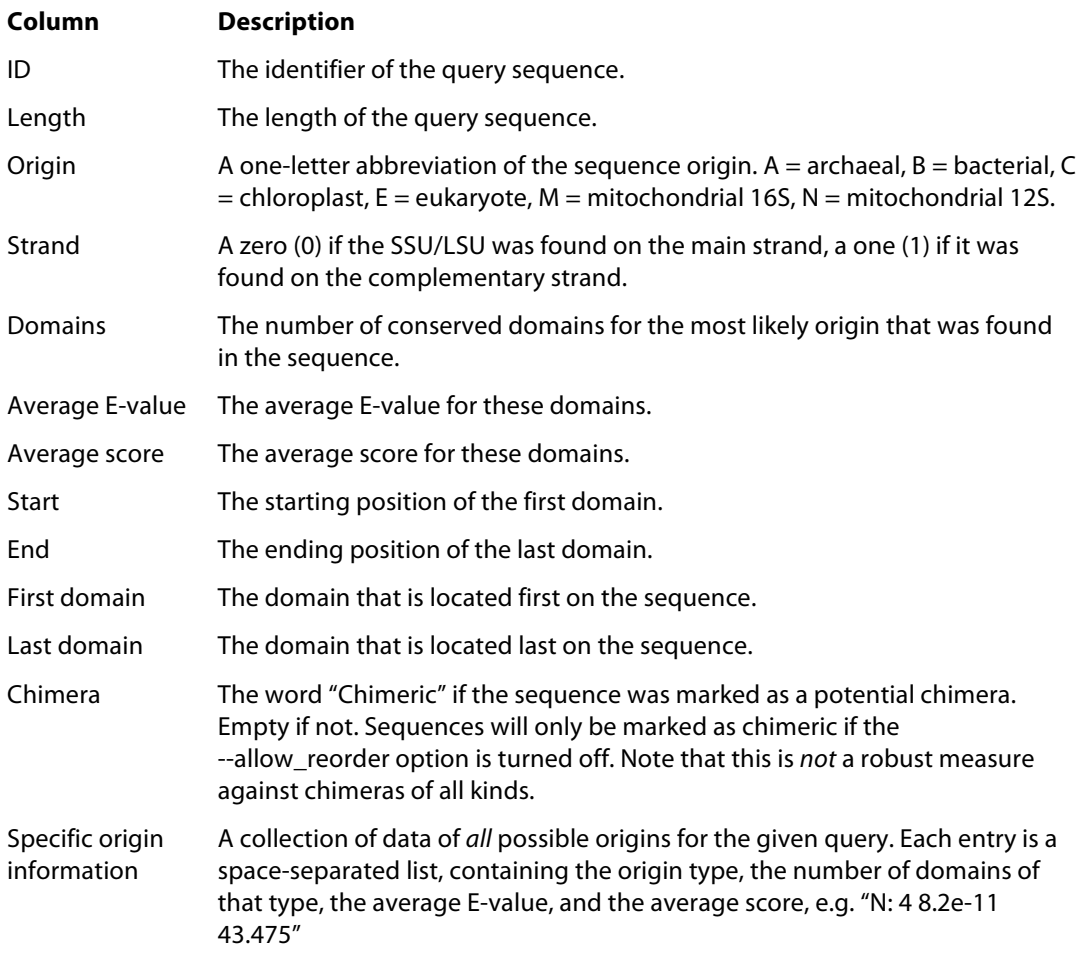

#### **Extraction results table**

If table output is turned on, Metaxa2 will save statistics of every profile set that the sequence in question matches to in a file with the suffix ".hmmer.table". This file consists of tabseparated columns containing information on the rRNA sequence found. The contents of the columns (from left to right) are explained in this table:

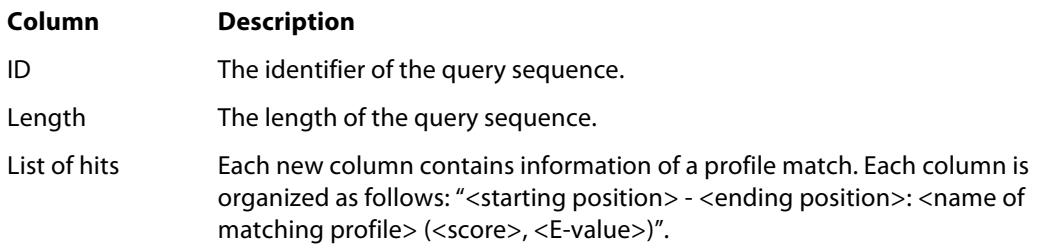

As in the graphical output file, the table file is divided into sections. Each section represents one group of sequences, and begins with the line "X matches on main strand:", and ends with a line of asterisks.

#### **Classification results table**

If table output is turned on, Metaxa2 will save statistics of every BLAST match that the sequence in question produces against the database to a file with the suffix ".blast.table". This file consists of tab-separated columns containing information on the matches found, one

BLAST match per line. The contents of the columns (from left to right) are explained in this table:

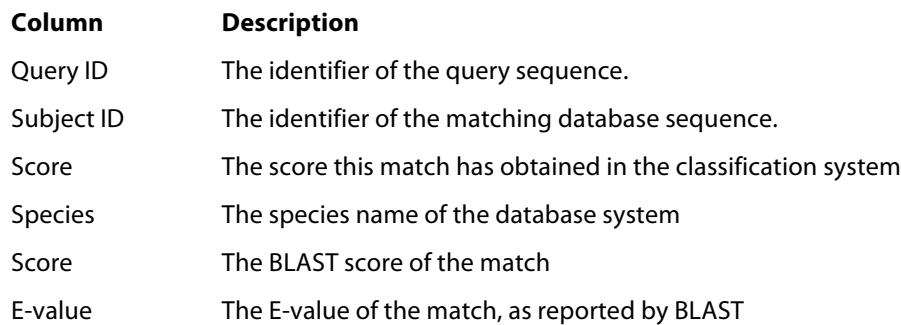

Each new query is indicated by a comment line, e.g.:

## Query AATT01000235.146421.147977|E

#### **List of non-target sequences**

If not-found output is turned on, Metaxa2 will write a list of sequences for which no conserved SSU/LSU regions could be found to a file with the suffix "\_not\_found.txt". The file contains only the identifiers of the non-rRNA sequences.

#### **Sequence alignments**

By default, Metaxa2 saves alignments of sequences of uncertain origin to a directory with the suffix "\_alignments". The user may specify to instead align all SSU sequences by using the "- align all" option (note that this would increase the runtime (and the required disk space) significantly). The five best BLAST matches are aligned to the query sequence, and saved to an aligned FASTA file with the name "<query identifier>.aligned.fasta".

#### **Chimeric sequences**

If the option --allow\_reorder is turned off, Metaxa2 will save an additional FASTA file containing sequences that are suspected to be chimeric. These are sequences with domains located in the wrong order. This is useful on full-length or near full-length data sets, but should not be used on short reads as it could increase the number of false negatives when run on short sequences.

#### **Raw data**

If the option to save all raw data is turned on, Metaxa2 will save all data from the preprocessing, HMMER-search, BLAST-search, as well as a file of raw statistics into a directory with the suffix "\_metaxa\_raw\_output".

### **5. Metaxa2 Taxonomic Traversal Tool**

In addition to the improved classifier, Metaxa2 also introduces a new bundled tool to further analyze the taxonomy output. This tool, called the Metaxa2 Taxonomic Traversal Tool – metaxa2\_ttt, summarizes the taxonomic output of Metaxa2 at different taxonomic levels. Simply put, the traversal tool goes through the taxonomic predictions in the ".taxonomy.txt"

output file, and counts the number of entries associated with each taxonomic level. The levels are, roughly, corresponding to kingdoms, phyla, classes, orders, families, genera, species, and subspecies, in some cases followed by more specific annotations. The traversal tool can also filter the output according to reliability score, alignment length, percent identity to the best BLAST match and/or taxonomic group. The output of metaxa2\_ttt consists of a number of tab-separated text files containing group counts at different taxonomic levels (by numbers), and a summary file with the suffix ".taxonomy.summary.txt". Each of the count files has the following format:

```
Bacteria;Actinobacteria;Actinobacteria 5
Bacteria;Firmicutes;Bacilli 14
Bacteria;Firmicutes;Clostridia 1
Bacteria;Proteobacteria;Betaproteobacteria 2
Bacteria; Unclassified Bacteria; 3
```
Each line here represents one node in the taxonomic tree, and the second column contains the number of entries associated with that node. The options for metaxa2\_ttt are given in this table:

#### **Options:**

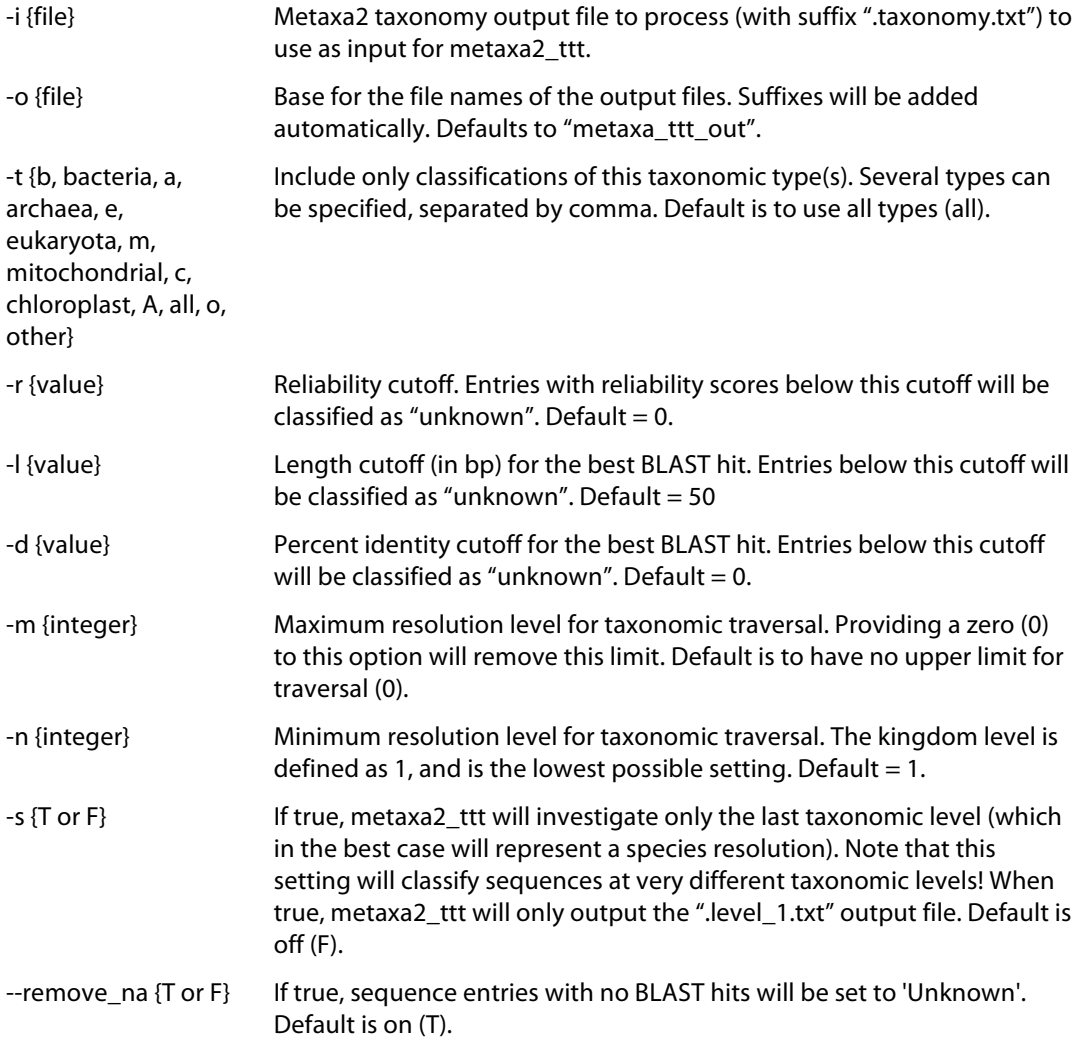

#### **Output options:**

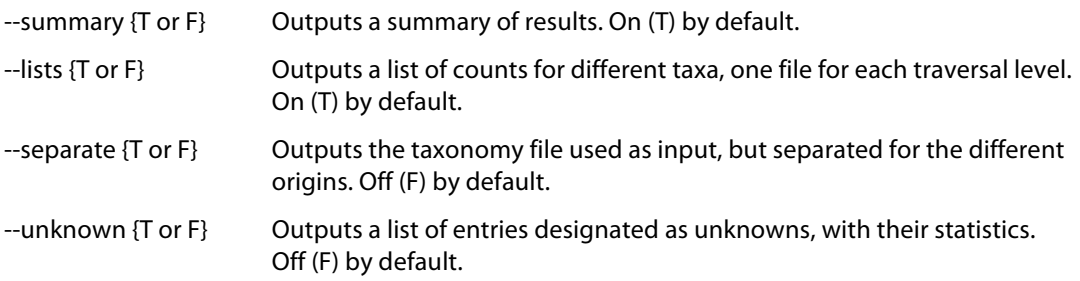

#### **Information options:**

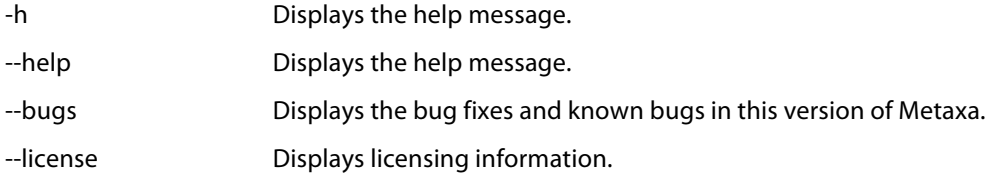

The Metaxa2 Taxonomic Traversal Tool is designed to be run after Metaxa2 has completed, and uses the ".taxonomy.txt" output file as its input.

### **6. Metaxa2 Diversity Tools**

Included with Metaxa2 since version 2.1 is also a set of other handy tools for taxonomic and diversity studies, collectively known as Metaxa2 Diversity Tools. These currently include four tools for automating and improving the analysis of the taxonomy output from Metaxa2. All these tools works with the \*.taxonomy.txt output files of Metaxa2 or the output from the Metaxa2 Taxonomic Traversal Tool (metaxa2\_ttt), and are intended to run after the normal Metaxa2 analysis has finished. The four tools are the Data Collector (metaxa2\_dc), the Species Inference tool (metaxa2\_si), the Rarefaction analysis tool (metaxa2\_rf), and the Uniqueness of Community analyzer (metaxa2\_uc). Each tool is briefly described with command-line options explained below.

#### **Metaxa2 Data Collector (metaxa2\_dc)**

The Metaxa2 Data Collector is designed to merge the output of several \*.level\_X.txt files from the Metaxa2 Taxonomic Traversal Tool into one large abundance matrix, suitable for further analysis in, for example, R. Note that all arguments that are not preceded by a "flag" will be interpreted as input files for metaxa2\_dc.

#### **Options:**

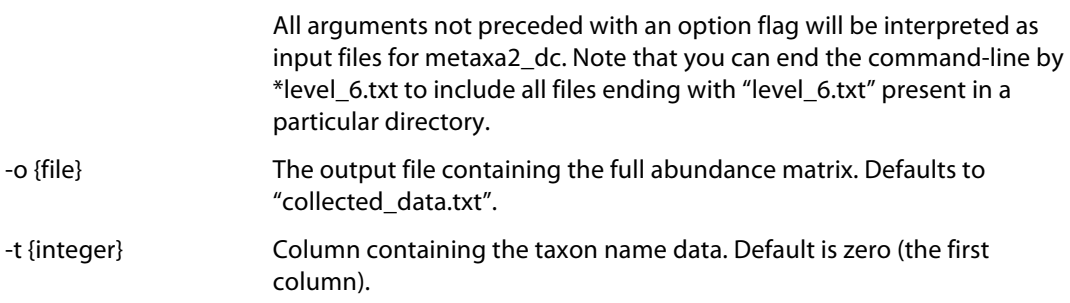

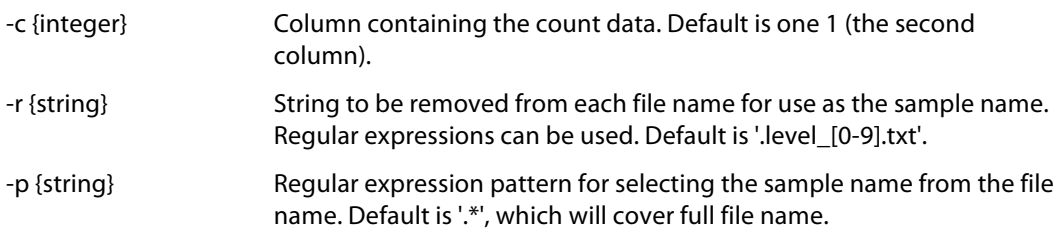

#### **Information options:**

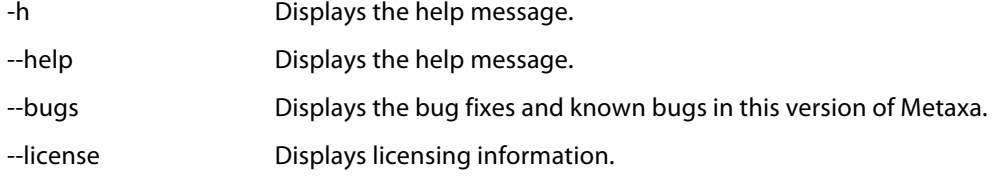

#### **Metaxa2 Species Inference Tool (metaxa2\_si)**

The Metaxa2 Species Inference tool can be used to further infer taxon information on, for example, the species level at a lower reliability than in the actual Metaxa2 classifier, using a complementary algorithm. The idea is that is if the only species present in, e.g., the Flavobacteriaceae family is *Ornithobacterium rhinotracheale* and a read is assigned to the Flavobacteriaceae family, but not to the species level, that sequence will be inferred to the *Ornithobacterium rhinotracheale* species given that it has more than 97% sequence identity to its best reference match. This can be useful if the user really needs species or genus classifications but many organisms in the studied species group have similar rRNA sequences, making it hard for the Metaxa2 classifier to classify sequences to the species level. The metaxa2\_si tool works on the \*.taxonomy.txt output from the Metaxa2 software.

#### **Options:**

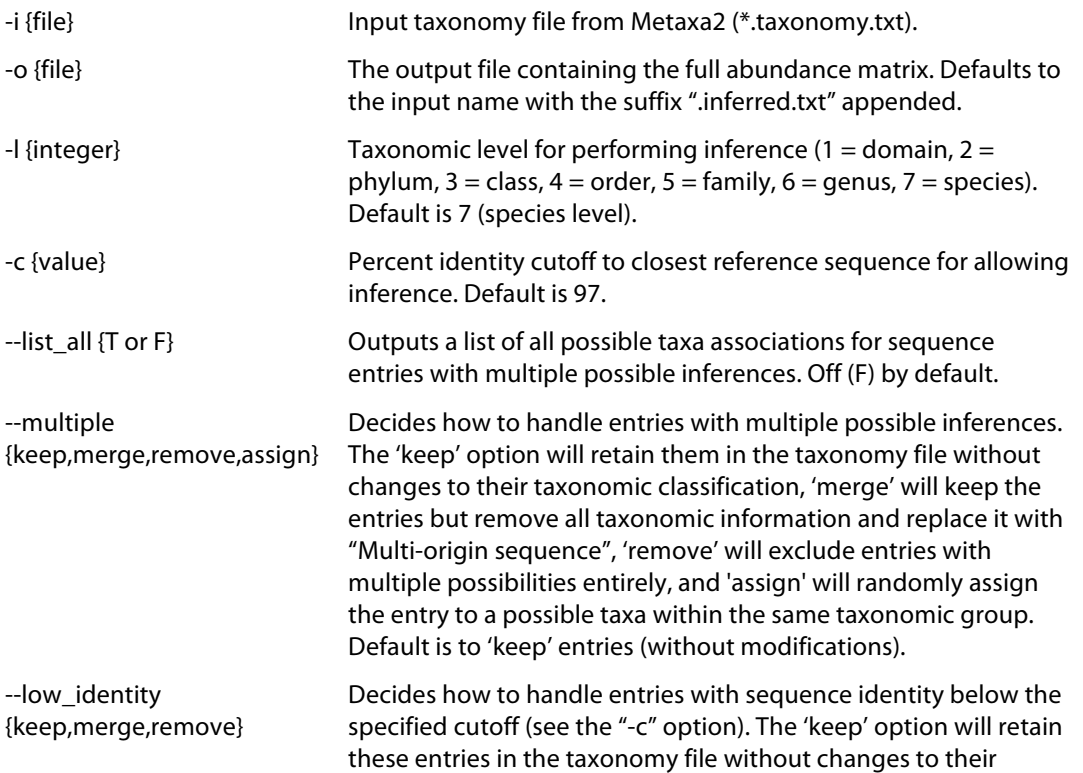

taxonomic classification, 'merge' will keep the entries but remove all taxonomic information and replace it with "Low-identity sequence", and 'remove' will exclude entries with low sequence identity entirely, Default is to 'keep' these entries.

#### **Information options:**

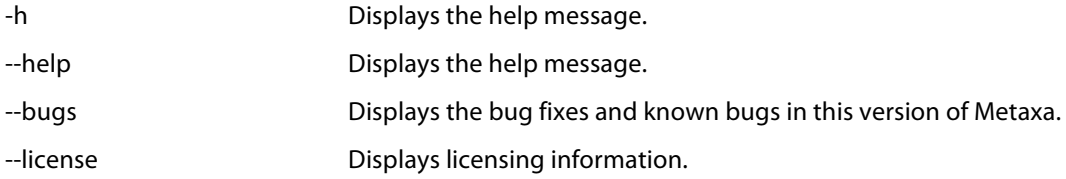

#### **Metaxa2 Rarefaction analysis tool (metaxa2\_rf)**

The Metaxa2 Rarefaction analysis tool performs a rarefaction analysis based on the output from the Metaxa2 classifier (or the Metaxa2 Species Inference tool). The tool produces three different curves, one for only the observed taxa (the *Observed number of taxa* column), one for the maximum number of taxa possible, given that all unknown entries are individual taxa (the *Theoretical maximum number of taxa* column), and one modeled column that takes the proportion of unknown entries into account and then models the number of different taxa sampled at a particular number of rRNA sequences drawn (the *Modeled number of taxa* column).

#### **Options:**

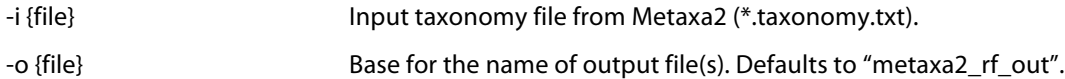

#### **Entry selection options:**

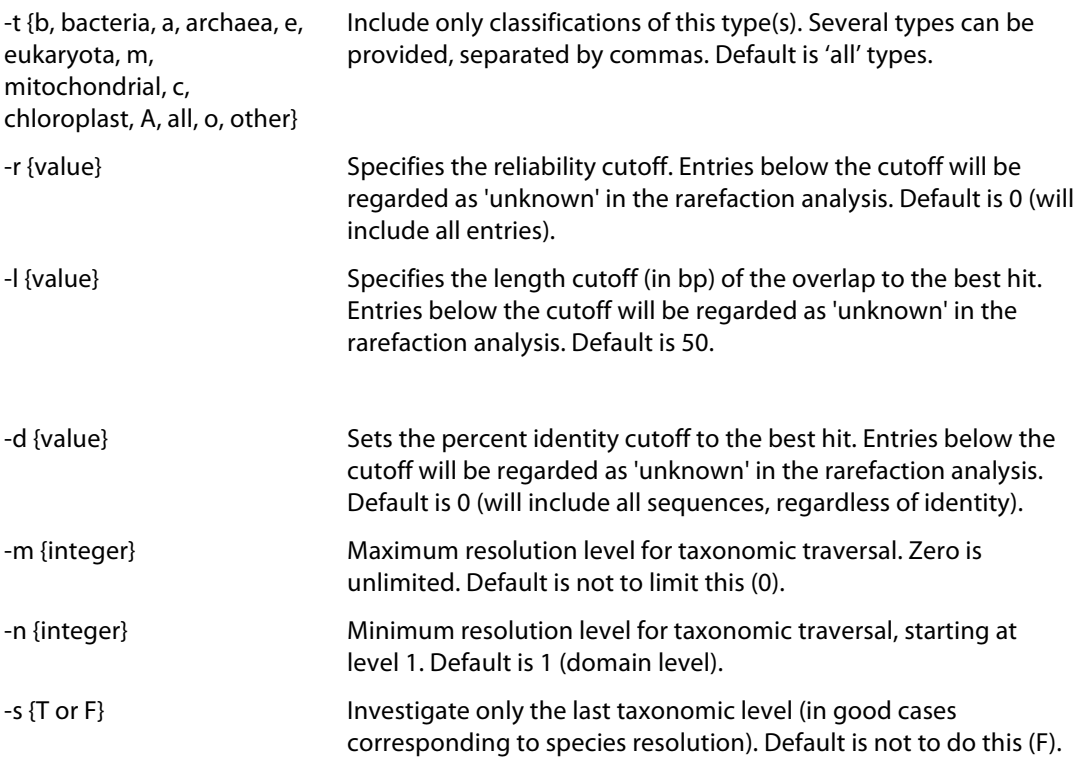

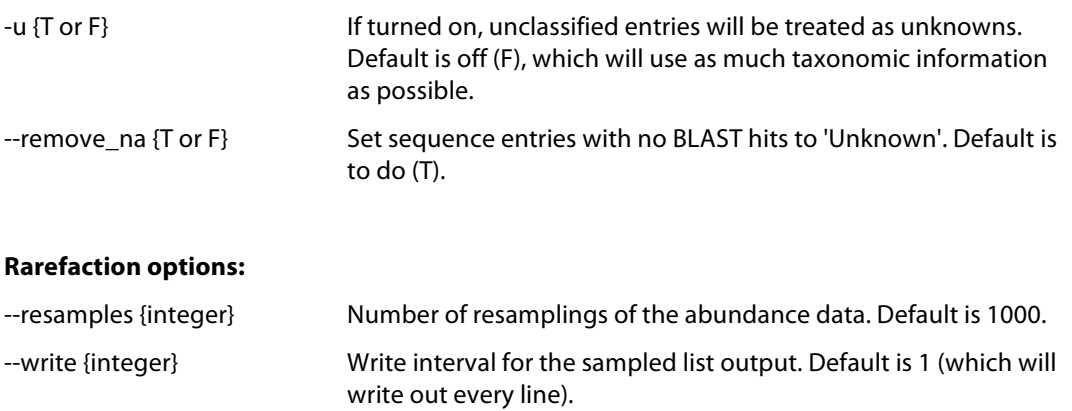

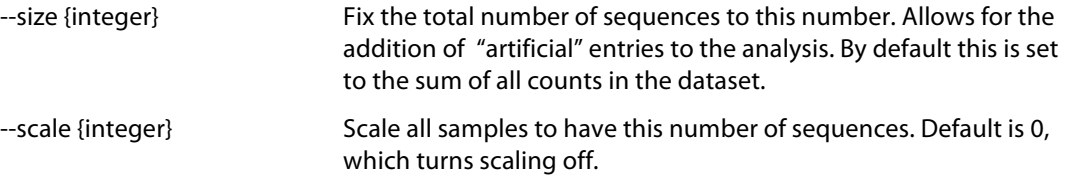

#### --exclude\_rows {list of integers} A comma-separated list of rows to *not* to include in the analysis. Default is not to exclude any entries.

#### **Output options:**

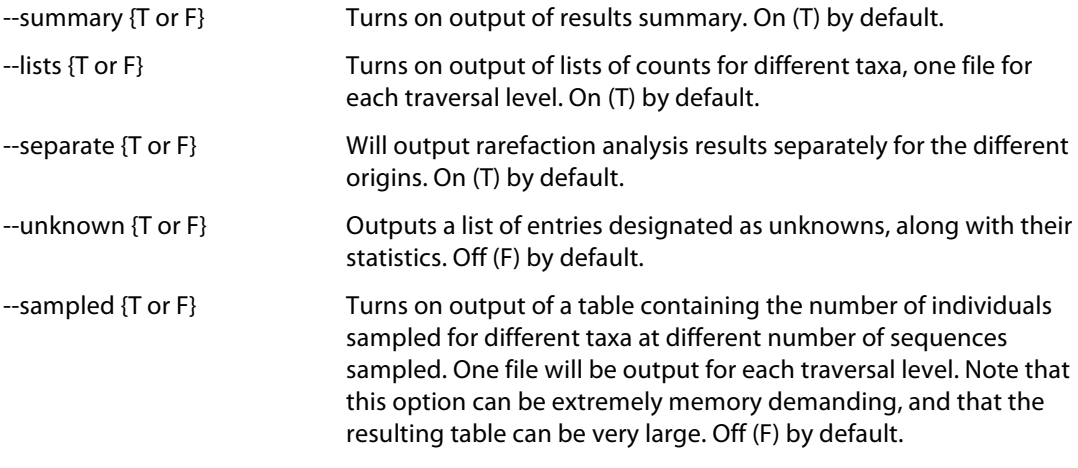

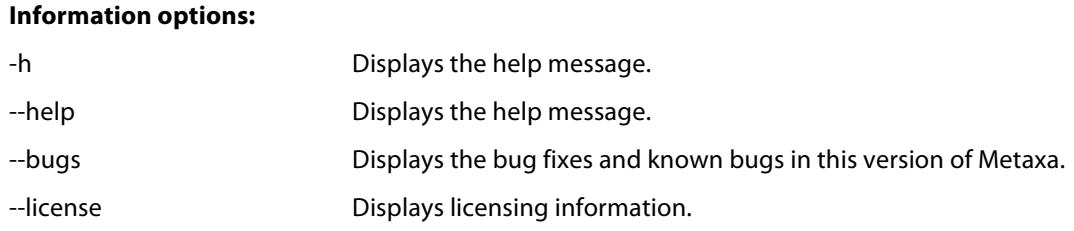

#### **Metaxa2 Uniqueness of Community analyzer (metaxa2\_uc)**

The Metaxa2 Uniqueness of Community analyzer is a tool that allows analysis of whether the community composition of two or more samples or groups is significantly different. Using resampling of the community data, the null hypothesis that the taxonomic content of two communities is drawn from the same set of taxa (given certain abundances). The metaxa2\_uc tools works on the output from metaxa2\_dc or any abundance matrix with the same structure. The most important parameter to metaxa2\_uc is the mode used for resampling. By default, the comparison will be made to a distribution estimated from the average abundances in each group, with a certain degree of variation allowed. This model generates each resampled abundance number as follows:

[Resampled abundance] = [True group relative abundance] ± [Random number between 0 and 1] \* 2 \* [Standard deviation of group relative abundance]

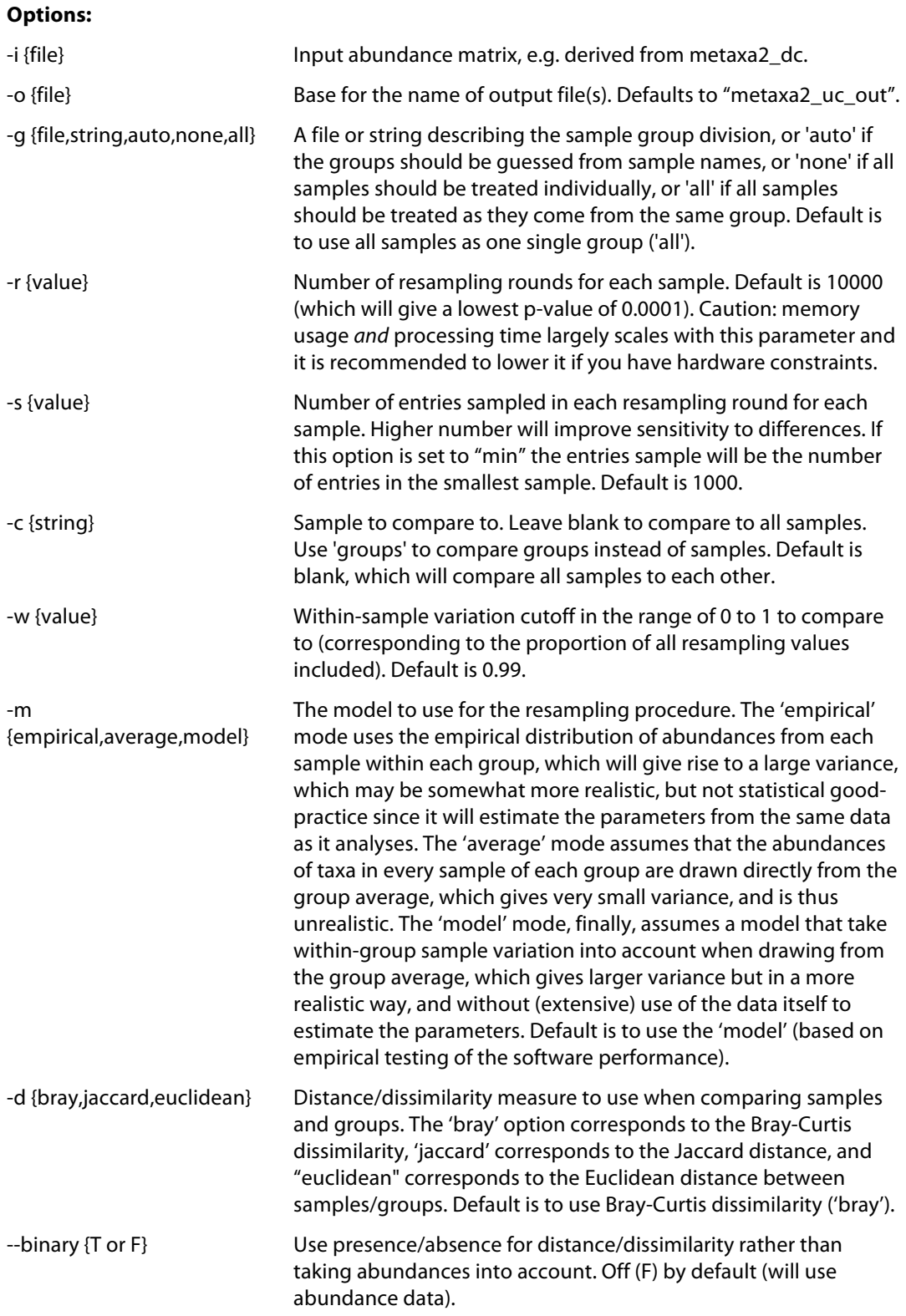

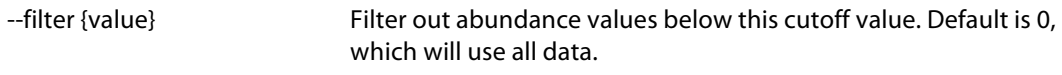

#### **Output options:**

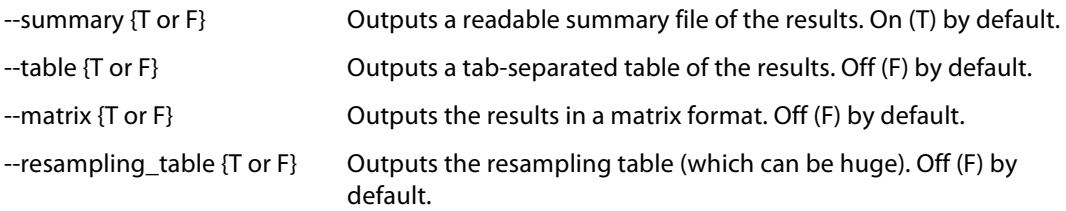

#### **Information options:**

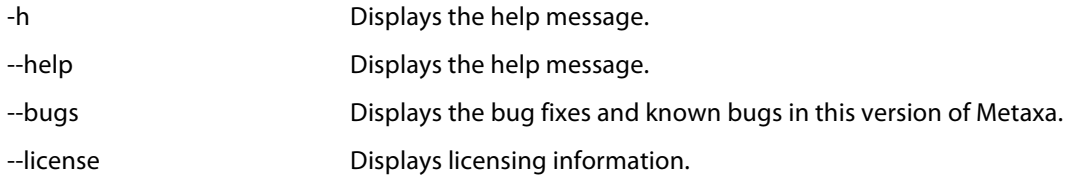

#### **An example workflow based on Metaxa2 and the diversity tools**

The following section will outline a simple example workflow for how Metaxa2 can be used in taxonomic and diversity analysis. We will use the test file that comes with Metaxa2 to illustrate how data can be analyzed.

1) Running Metaxa2 on the input data:

metaxa2 -i test.fasta -o SSU\_EXAMPLE --cpu 2

This should generate the following (excerpt from the SSU\_EXAMPLE.summary.txt file):

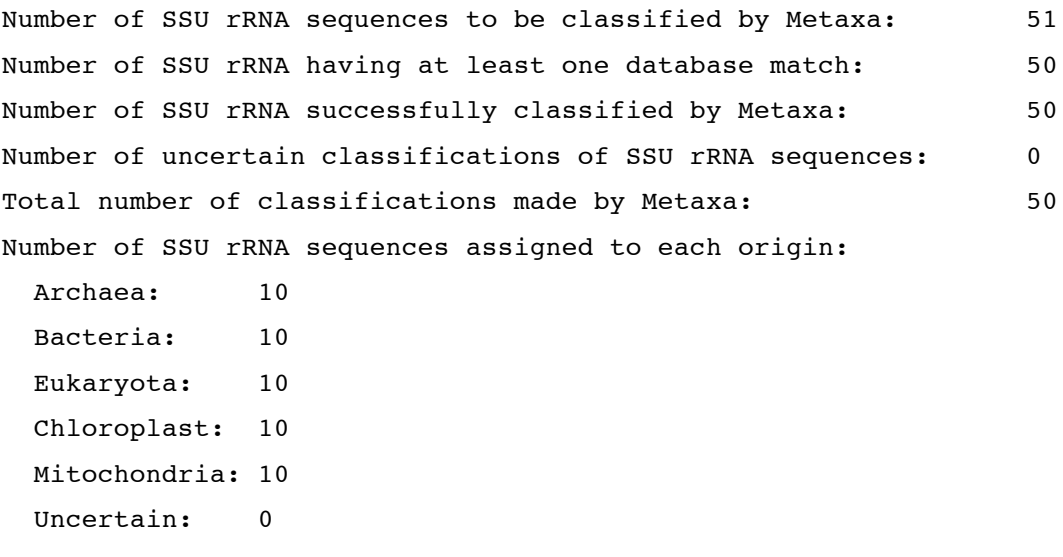

2) In the next step, we will generate some data to compare to. To keep it simple, we will compare to the LSU data from the same file:

```
metaxa2 -i test.fasta -o LSU_EXAMPLE --cpu 2 -g lsu
```
3) Now, we want to count the number of species, genera etc. present in these two datasets. For this we will use the Metaxa2 Taxonomic Traversal Tool (metaxa2\_ttt). Note that we use the same base for the output names as for the input:

```
metaxa2_ttt -i SSU_EXAMPLE.taxonomy.txt -o SSU_EXAMPLE
metaxa2 ttt -i LSU EXAMPLE.taxonomy.txt -o LSU EXAMPLE
```
4) To be able to compare the LSU and SSU data we have generated, we want to combine the counts to a single abundance matrix. For this, we will use the Metaxa2 Data Collector (metaxa2\_dc). Since the data is scarce in this example, we will combine the counts on the family level (level 5). To only get the first three characters of the file name as the header for each column, we use a regular expression for the pattern option  $(-p \cdots)$ . Notice the neat trick we use to get both files using the wildcard (\*) on the command line:

metaxa2\_dc -o EXAMPLE\_COMBINED.txt -p "^..." \*level\_5.txt

From this combined abundance matrix file, we can for example generate a heatmap of family abundances (this particular example was generated in R using the gplots library):

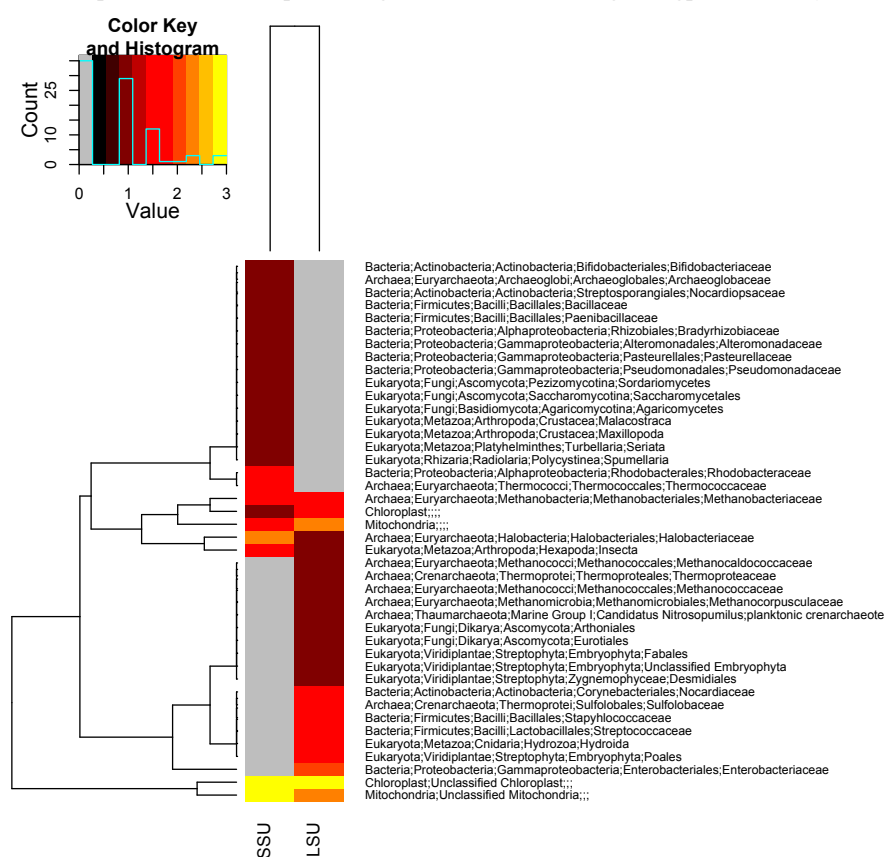

5) We can also use the abundance matrix to test if the SSU and LSU "communities" seem to be drawn from the same species pool, that is if they significantly differ. For this we will use the Metaxa2 Uniqueness of Community Analyzer (metaxa2\_uc). We will use the "auto" mode to detect the groups, which will separate the LSU and SSU datasets into separate groups. Note that we also turn on the matrix and table output, to be able to analyze and visualize the results more efficiently later. Note also that this tool takes a rather long while to run, even on this small dataset:

#### metaxa2\_uc -i EXAMPLE\_COMBINED.txt -o EXAMPLE\_COMBINED --table T - matrix T -g auto

This analysis will generate the following output, indicating that if we assume that the LSU sequences are drawn from the SSU sequence pool and vice versa, the datasets significantly differ. However, if we assumed that both datasets are drawn from a single, common, family pool, the datasets do not differ significantly to that total pool (as seen when compared to the "\_all\_" group):

#### Results:

```
====================================================
Sample Group Bray-Curtis dissimilarity (min-max) p-value Significance 
----------------------------------------------------
LSU LSU 0.347 (0.347-0.348) < 9.996e-01 
LSU SSU 0.698 (0.685-0.722) < 9.999e-05 ***
LSU all \t0.301 \t(0.248-0.363) < 9.984e-01----------------------------------------------------
Internal distance (LSU, 0.99): 0.347
====================================================
Sample Group Bray-Curtis dissimilarity (min-max) p-value Significance 
----------------------------------------------------
SSU LSU 0.657 (0.636-0.676) < 9.999e-05 ***
SSU SSU 0.348 (0.348-0.350) < 9.988e-01 
SSU _all_ 0.296 (0.239-0.353) < 9.997e-01 
----------------------------------------------------
Internal distance (SSU, 0.99): 0.348
====================================================
```
6) As a next step, we might want to try to further infer species classifications using the Metaxa2 Species Inference tool (metaxa2\_si). This tool takes the original taxonomy output from Metaxa2 as input, so we will need to return to these files:

metaxa2\_si -i SSU\_EXAMPLE.taxonomy.txt -o SSU\_EXAMPLE\_INFERRED.txt metaxa2\_si -i LSU\_EXAMPLE.taxonomy.txt -o LSU\_EXAMPLE\_INFERRED.txt

7) Using the inferred species data, we may now attempt to do a rarefaction analysis for each taxonomic level, using the Metaxa2 Rarefaction tool (metaxa2\_rf). This tool uses the taxonomy output from the Metaxa2 classifier *or* inferred taxonomy data from the Metaxa2 Species Inference tool as input:

### metaxa2\_rf -i SSU\_EXAMPLE\_INFERRED.txt -o SSU\_EXAMPLE\_RF metaxa2\_rf -i LSU\_EXAMPLE\_INFERRED.txt -o LSU\_EXAMPLE\_RF

This will result in a number of files (one for each organism group and each taxonomy level). By loading the tab-separated SSU\_EXAMPLE\_RF.bacteria.rf.7.txt file in, e.g., Excel, it is possible to plot rarefaction curves. In this example we have combined it with the rarefaction curves for the LSU data (in grey):

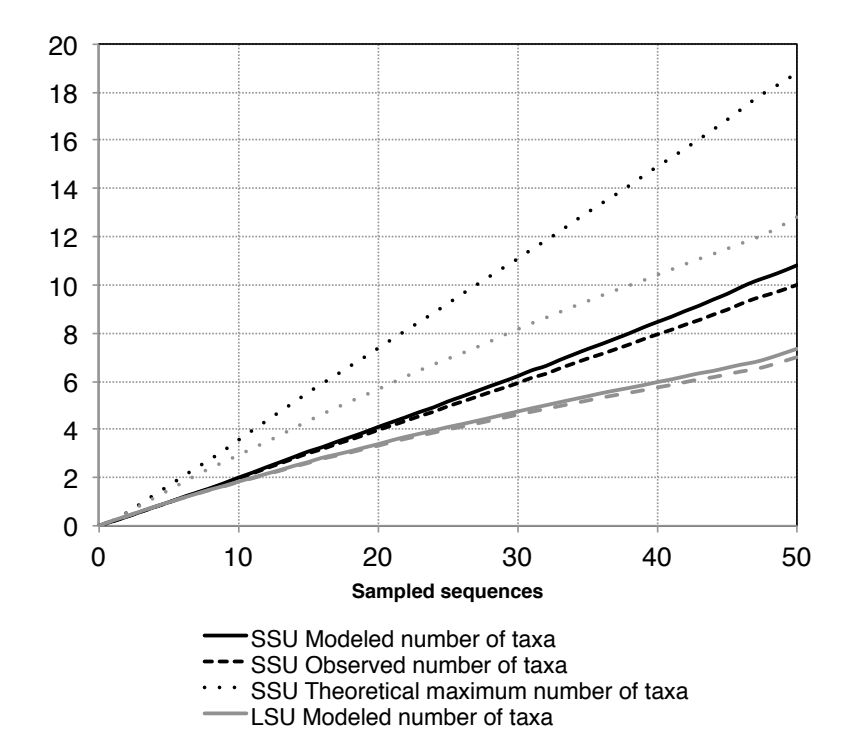

 $-$  - LSU Observed number of taxa

**LSU** Theoretical maximum number of taxa

As you can clearly see, this data is not well saturated, so we can also repeat the analysis on class level (level 3) for the purpose of illustration:

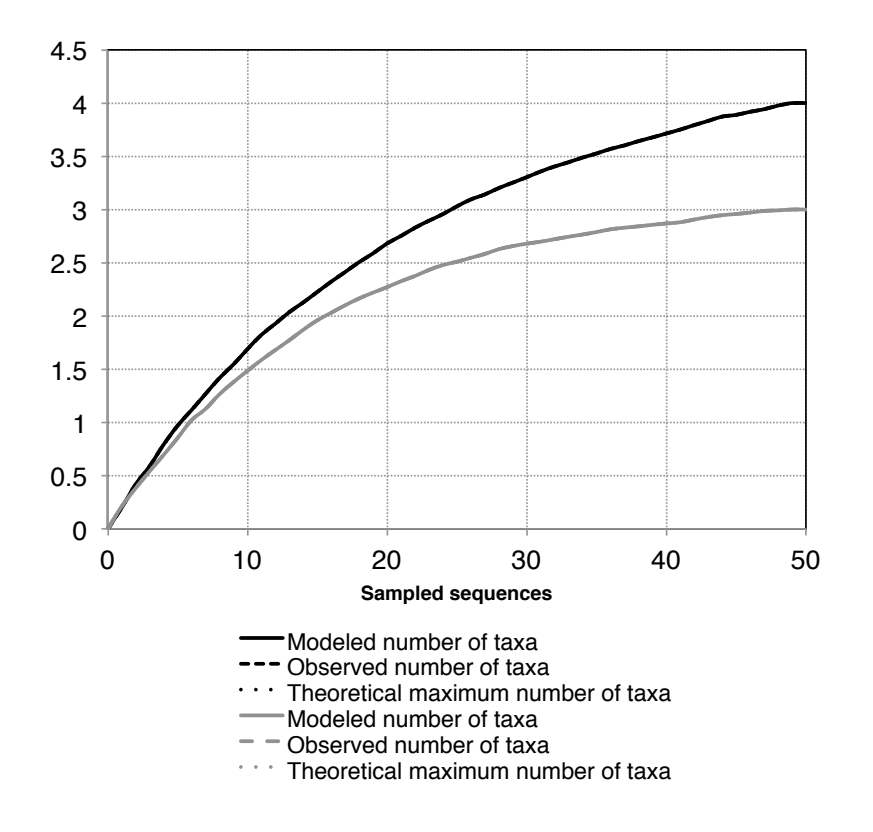

At this level, the modeled and observed curves completely overlap (because all classes in the data has been classified, so there are no unknown entries), and the curve for the LSU seem to start to saturate at around 45, while the SSU curve (black) does not look completely saturated.

It is of course possible to do much more with these tools, but this is an example of how the tools included with Metaxa2 can be used to make simple analyses of community composition and diversity.

### **7. Internal changes in Metaxa2**

The original algorithms and design behind Metaxa are described in the manual for Metaxa version 1.1.2 (see part 4: *Algorithm and implementation* in that manual). This manual will mainly focus on the changes made from previous Metaxa versions, instead of reiterating the information from the previous manual.

If the main design goal for the original version of Metaxa was to achieve fast and accurate extraction of SSU sequences in large data sets, without introducing a large number of false positives, the design goal of Metaxa2 is to do the same task faster, better and for larger data sets. In addition, Metaxa2 adds the ability to extract and classify LSU sequences, as well as to produce more precise taxonomic classifications. Metaxa2 still relies on the HMMER3 software, which allows for extremely fast comparisons filtration of the input dataset, and further analysis of just a subset of the input data. Similarly to version 1, Metaxa2 uses multiple HMM profiles representing conserved domains in the SSU sequence. In addition, separate sets of HMM profiles for SSU sequences of archaeal, bacterial, eukaryal, mitochondrial and chloroplast origin are utilized. We have also added HMM profiles representing the LSU gene in these lineages, in very much the same way. To avoid false positive matches, Metaxa2 by

default requires at least two such conserved domains to be found in a query sequence. This criterion brings down the false positive rate to close to zero.

The subsequent BLAST-based classification step now has an even more elaborately crafted and curated database, allowing Metaxa2 to make accurate taxonomic predictions that often go down to genus or species levels. The scoring system for assigning the sequences to archaeal, bacterial, eukaryal, mitochondrial or chloroplast origin still remains in Metaxa2. If the origin of the final classification does not agree with the predicted origin from the HMMER-based step, the sequence classification is marked as uncertain (by applying a "#" to the end of the definition line). The sequence is also marked as uncertain if the difference between the scores of the two most likely origins is smaller than the number of sequences of analyzed BLASTmatches (by default 5).

Most changes that have been introduced in Metaxa2 are related to either the improved taxonomy engine, or adaptions to modern metagenomics, which is moving towards even larger datasets, but with short read lengths. In general, the internal changes are invisible to the end user, but some of them might have impact on particular usage scenarios.

First of all, the main metaxa2 program now is able to perform quality filtering of sequences in the FASTQ format (http://en.wikipedia.org/wiki/Fastq). Please note that the filtering is performed before metaxa2\_x or metaxa2\_c has been started. Thus, none of the individual programs can read FASTQ-format. Instead, they still expect input in FASTA format.

Metaxa2 accommodates for paired-end reads in a special fashion. Similarly to FASTQ input, paired-end libraries must be pre-processed through the first metaxa2 program and cannot be directly inputted into metaxa2 x or metaxa2 c. This is because Metaxa2 re-organizes the input sequences into a special concatenated format, which enables HMMER to work on both ends *at once*. This conversion, however, must happen before the extraction step can begin. This design decision was taken in order to streamline the downstream processing of sequence entries. Although it would be possible to re-write the code so that the individual tools handle FASTQ and paired-end input, it would severely complicate the way Metaxa2 internally manages its files. When Metaxa2 reads in a paired-end library, it first concatenates the two reads into one sequence, retaining information on where the original reads begin and end. The paired-end information is saved to a file called "pairinfo.1.txt", which can be retained and accessed by running Metaxa2 with the "--save\_raw T" option. The metaxa2\_x program reads the concatenated FASTA file and the pair data to create an output file containing the identified rRNA sequences. In this file, Metaxa2 also inserts an insert sequence consisting of repeated "N" characters between the reads in the pair. This file is then used as a regular FASTA file as input to metaxa2\_c. Thus, metaxa2\_c does not consider the paired reads; rather it looks at each concatenated entry as one single, long FASTA sequence with a stretch of unknown nucleotides in it.

The Metaxa2 Extractor (metaxa2\_x) has two major changes to it since the last version. First of all, it is now "gene-agnostic", that is it is not hardcoded for SSU genes anymore. In theory, that means that any marker gene or region could now be used with Metaxa2; in practice, however, it only means added support for the LSU rRNA gene. This can be seen in the naming of the HMM profiles, which now are ordered sequentially without notions of e.g. "V1l" and "V3r". Secondly, the extractor has a different way of handling the input sequences; partially inspired by the work we did on ITSx (http://microbiology.se/software/itsx/). In principle, this means that Metaxa2 does not process sequences sequentially. Instead, batches of sequences (the number dependent on the available system memory) are kept in RAM, and processed separately. If you choose to use the "--save\_raw T" option, you may notice that there are files containing ".1." and higher numbers among the raw data files. Those are the batches processed by Metaxa2. This way of handling sequences greatly speeds up the Metaxa2 post-processing of HMMER output (which becomes a time-limiting step in typical Illumina datasets). Minor such changes were introduced already in Metaxa 1.1, but have now been fully implemented to accommodate for increasingly larger datasets. The sequence handling has also gone through some minor changes to be able to deal with paired-end sequences. However, this should not affect the behavior on single-end sequences.

The classifier (metaxa $2_c$ ) has undergone a complete overhaul when it comes to making taxonomic predictions. The new classification system is built upon the taxonomic information of the (by default) five best BLAST matches to each rRNA in the input data (this can be changed using the "-M" option). For each rRNA entry, Metaxa2 compares the taxonomic affiliation of the top BLAST match with the second one and so on. In each comparison the percent identity to the query is taken into account. If the BLAST matches point to the same taxonomic origin, the query sequence gets a taxonomic affiliation with a high reliability score (close to 100). If not (that is if the score, by default, is below 80 (specified by the "-R" option)), the comparison is repeated at the taxonomic level above (e.g. genus if the last comparison was made on species level), until the score is above 80. In this way, all sequences get a taxonomic affiliation at a trustworthy taxonomic level. This data is written to a file with the suffix ".taxonomy.txt".

The default settings of Metaxa2 should be useful in most situations. However, since the software has been tweaked to accommodate for analysis of really large datasets, you should consider if they are suitable for your purposes and for your data set. If the data set is small, the user should consider running the software multiple times on the data, with different settings, and analyze the outcome. On larger data sets, it might be more feasible to only run Metaxa2 on a subset of the sequences for testing. The graphical output is very useful for determining whether Metaxa2 performs as desired on long-read  $(>400$  bp) data, as the positions of the found conserved domains can be examined easily. If domains are missing, the criteria might be set to be too stringent. If they are not in sequential order (from V1l to V9r for SSU sequences), that might be an indication that there is something wrong with the input sequences.

The HMMER program hmmsearch, used by Metaxa2, uses heuristic filters to increase the search speed. Metaxa2 runs hmmsearch as it is, with the "--max" option disabled. To turn off all heuristic filters of HMMER, Metaxa2 can be run with the "--heuristics F" option. This increases detection power at the cost of speed.

### **8. Running the analysis steps of Metaxa2 separately**

The analysis procedure of Metaxa2 is divided into three steps: pre-processing, extraction and classification. These steps are normally run in sequence through the metaxa2 command. However, they can also be run separately if the user wishes. To run the extraction step independently, use the metaxa2 x command. This command takes a subset of the Metaxa2 options (other options will be ignored). To see the available options for the metaxa2\_x command, type "metaxa $2_x$  --help" on the command line. To run the classification step on a set of known rRNA sequences, use the command metaxa2\_c. The options for metaxa2\_c can be seen by typing "metaxa2\_c --help" on the command line. Note that the output files obtained when running each step separately will be slightly different than those obtained through running the entire Metaxa2 pipeline. Additionally, FASTQ and paired-end file processing is *not* supported when running the analysis steps separately.

### **9. 'Undocumented' features**

Metaxa2 has three undocumented options that can be activated, but they are considered *experimental* and should be used with caution. One allows you to use Usearch instead of the normal BLAST implementation for the classification step of Metaxa2, another allows using a set of additional HMM profiles for the SSU extraction, and the final allows seeing the underlying taxonomic data justifying the taxonomic predictions. Note that the Usearch

support is considered experimental and it is not recommended that this option is used in sharp analysis.

#### **'Undocumented' options:**

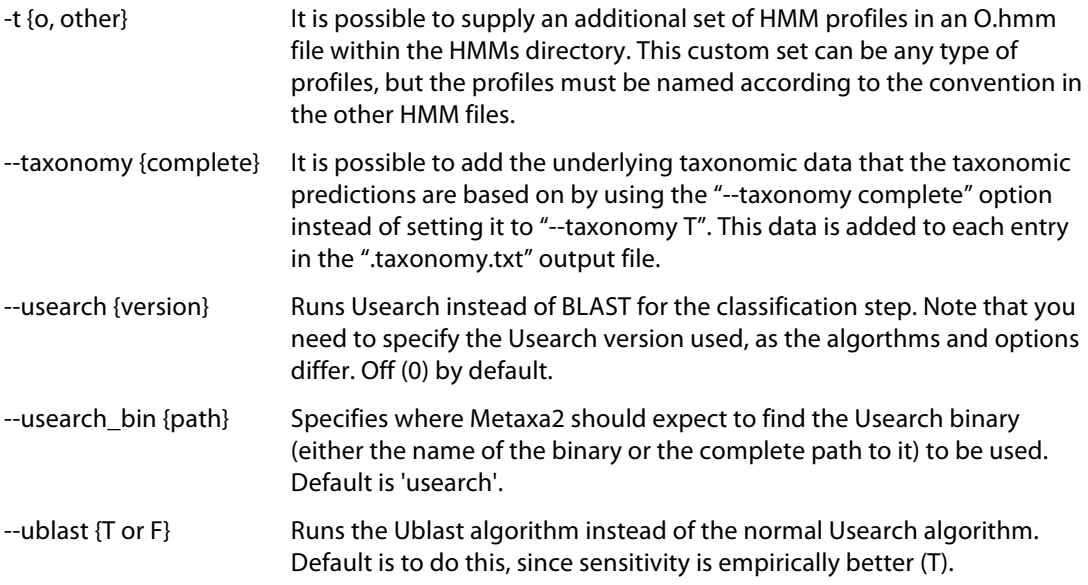

### **10. License information**

This program is free software: you can redistribute it and/or modify it under the terms of the GNU General Public License as published by the Free Software Foundation, either version 3 of the License, or (at your option) any later version.

This program is distributed in the hope that it will be useful, but WITHOUT ANY WARRANTY; without even the implied warranty of MERCHANTABILITY or FITNESS FOR A PARTICULAR PURPOSE. See the GNU General Public License for more details.

You should have received a copy of the GNU General Public License along with this program, in a file called 'license.txt'. If not, see: http://www.gnu.org/licenses/.

Copyright (C) 2011-2016 Johan Bengtsson-Palme et al.